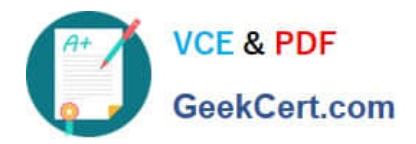

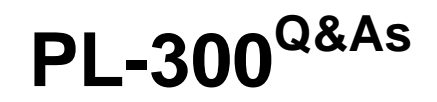

# Microsoft Power BI Data Analyst

# **Pass Microsoft PL-300 Exam with 100% Guarantee**

Free Download Real Questions & Answers **PDF** and **VCE** file from:

**https://www.geekcert.com/pl-300.html**

100% Passing Guarantee 100% Money Back Assurance

Following Questions and Answers are all new published by Microsoft Official Exam Center

**C** Instant Download After Purchase

**83 100% Money Back Guarantee** 

- 365 Days Free Update
- 800,000+ Satisfied Customers

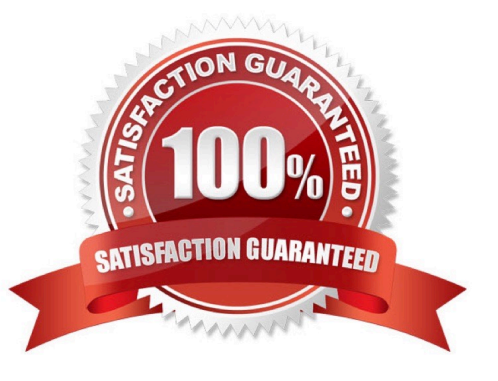

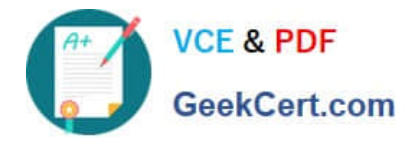

### **QUESTION 1**

HOTSPOT

You need to grant access to the business unit analysts.

What should you configure? To answer, select the appropriate options in the answer area.

NOTE: Each correct selection is worth one point.

Hot Area:

### **Answer Area**

Permissions required in powerbi.com:

Access permissions to an app The Member role to the workspace The Viewer role to the workspace

Permissions for the profit and loss dataset:

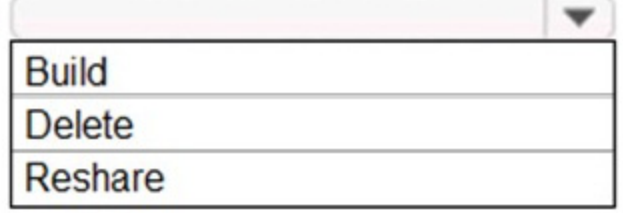

Correct Answer:

### **Answer Area**

Permissions required in powerbi.com:

Access permissions to an app The Member role to the workspace The Viewer role to the workspace

Permissions for the profit and loss dataset:

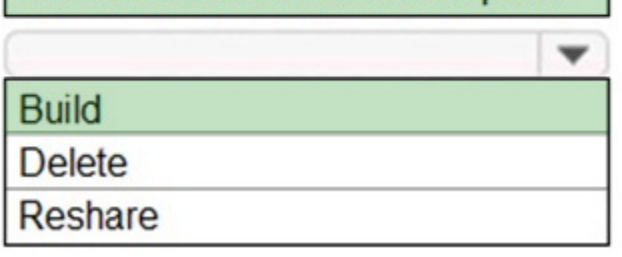

Box 1: The Viewer role to the workspace The Viewer role gives a read-only experience to its users. They can view dashboards, reports, or workbooks in the workspace, but can\\'t browse the datasets or dataflows. Use the Viewer role

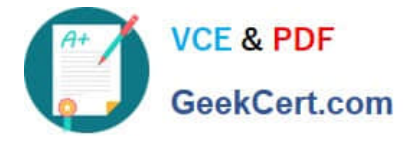

#### wherever you would previously use a classic workspace set to "Members can only view Power BI content".

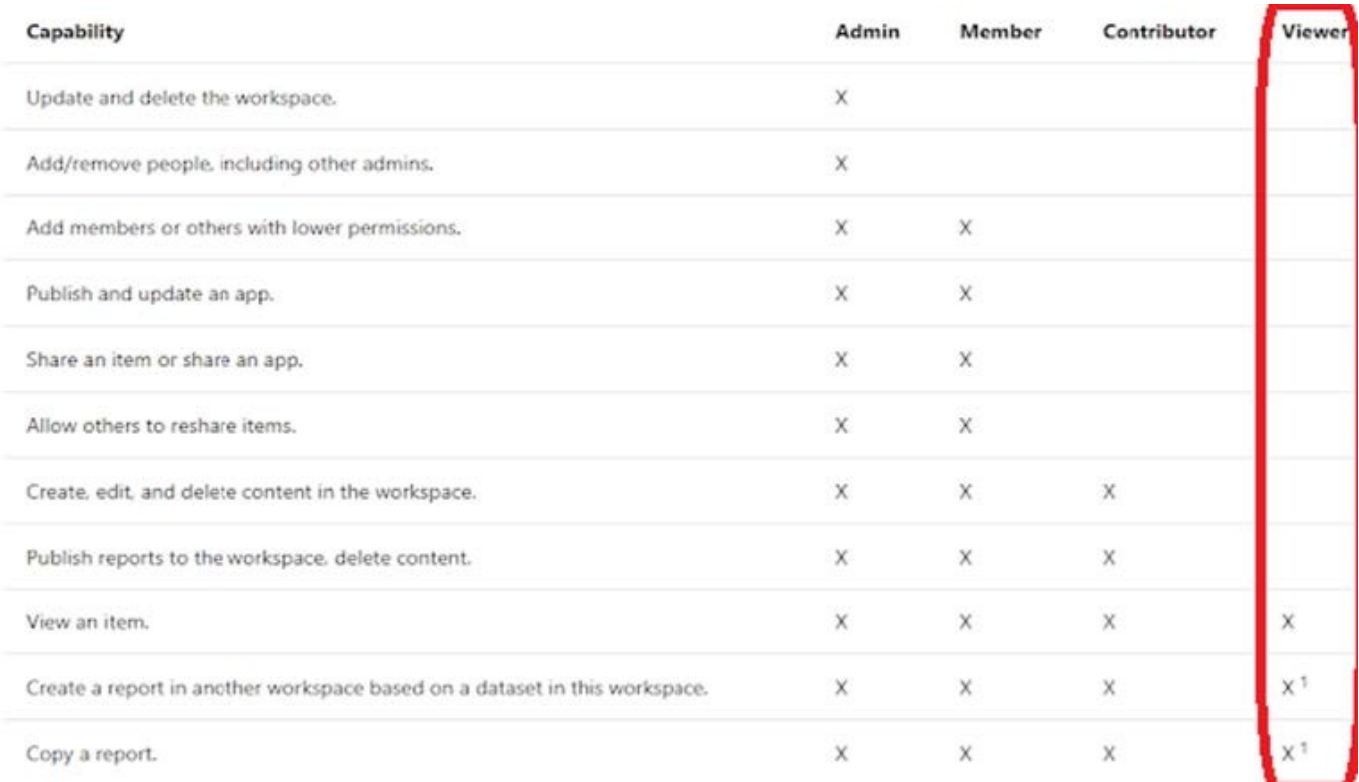

### Box 2: Build

The analysts must be able to build new reports from the dataset that contains the profit and loss data.

Scenario: The reports must be made available to the board from powerbi.com.

The analysts responsible for each business unit must see all the data the board sees,except the profit and loss data, which must be restricted to only their business unit\\'s data.

The analysts must be able to build new reports from the dataset that contains the profit and loss data, but any reports that the analysts build must not be included in the quarterly reports for the board. The analysts must not be able to share

the quarterly reports with anyone.

#### **QUESTION 2**

#### HOTSPOT

You have a Power Bl visual that uses indicators to show values that are out of range as shown in the following exhibit.

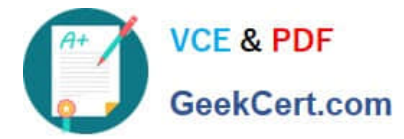

### **Revenue by Date**

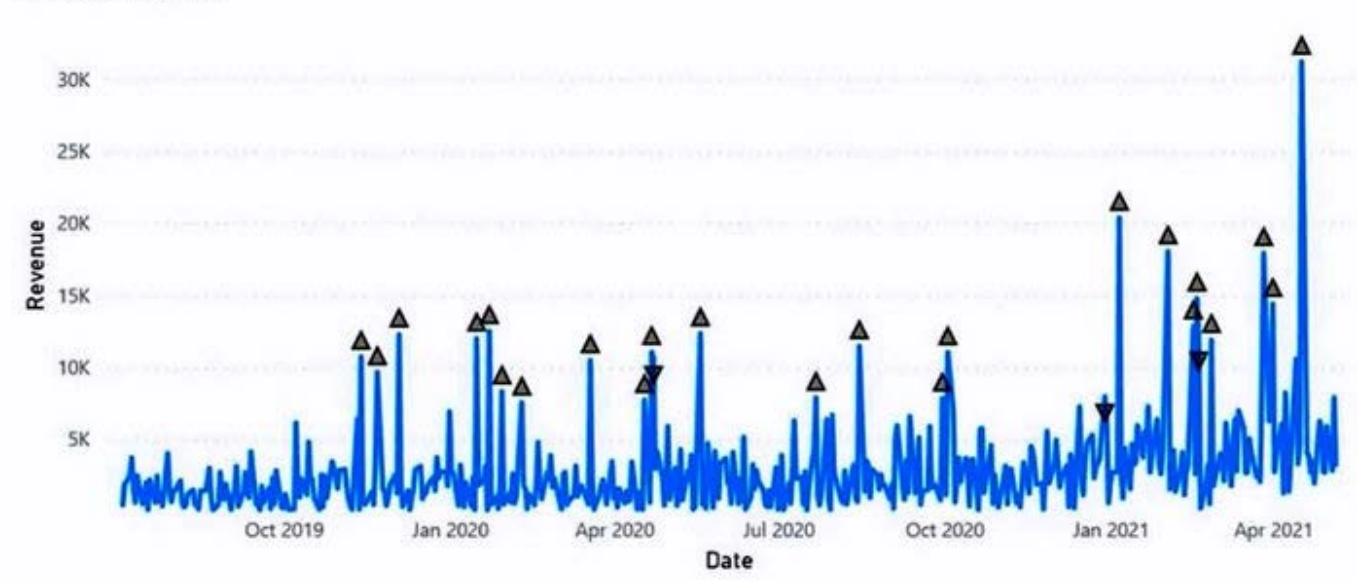

Use the drop-down menus to select the answer choice that completes each statement based on the information presented in the graphic. NOTE: Each correct selection is worth one point.

Hot Area:

### **Answer Area**

### The visual type is [answer choice] chart.

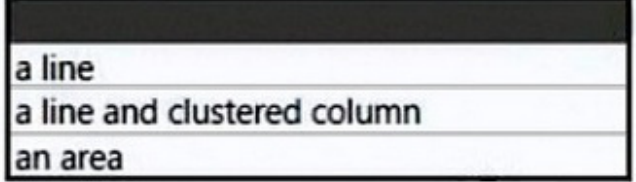

The visual indicators that show values out of range are created by using [answer choice].

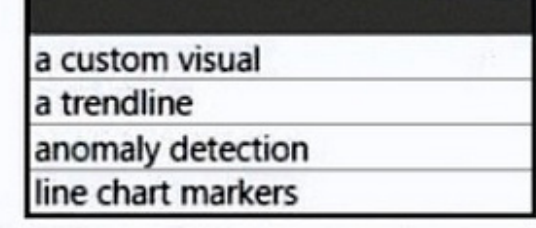

Correct Answer:

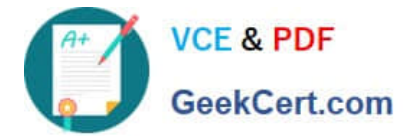

### **Answer Area**

The visual type is [answer choice] chart.

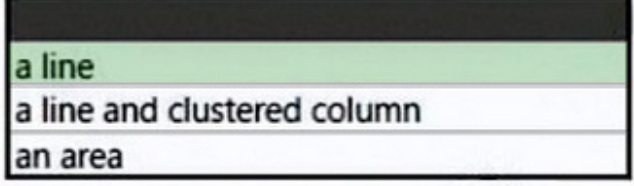

The visual indicators that show values out of range are created by using [answer choice].

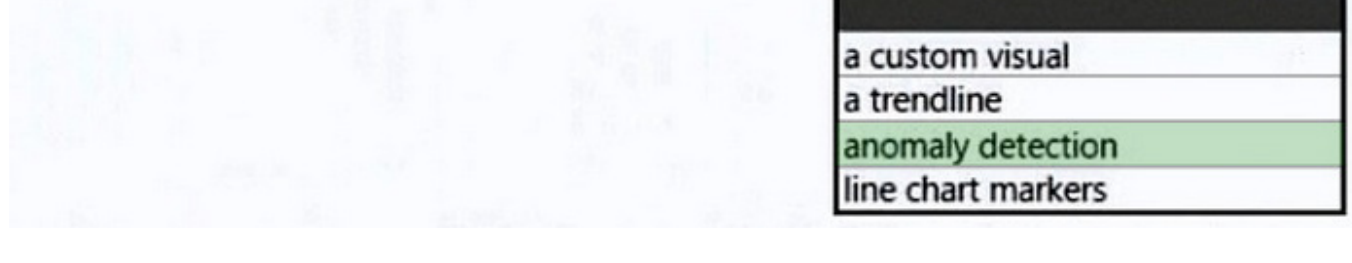

Box 1: a line Incorrect:

\* not line and clustered column

The Line and Clustered Column Chart is a combo charts that combines the Line chart and Column chart together in one visual. By combining these two visuals together, you can make a very quick comparison between two sets of measures.

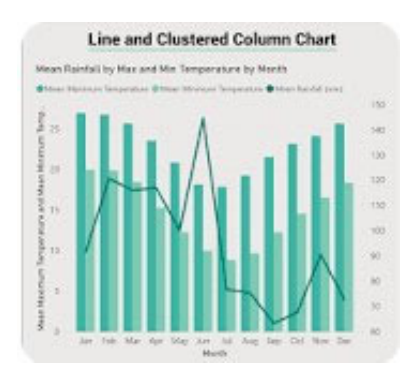

Box 2: anomaly detection Anomaly detection helps you enhance your line charts by automatically detecting anomalies in your time series data. It also provides explanations for the anomalies to help with root cause analysis. With just a couple of clicks, you can easily

find insights without slicing and dicing the data.

Example:

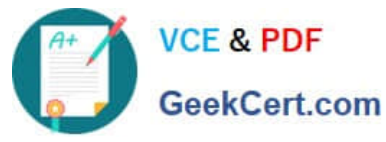

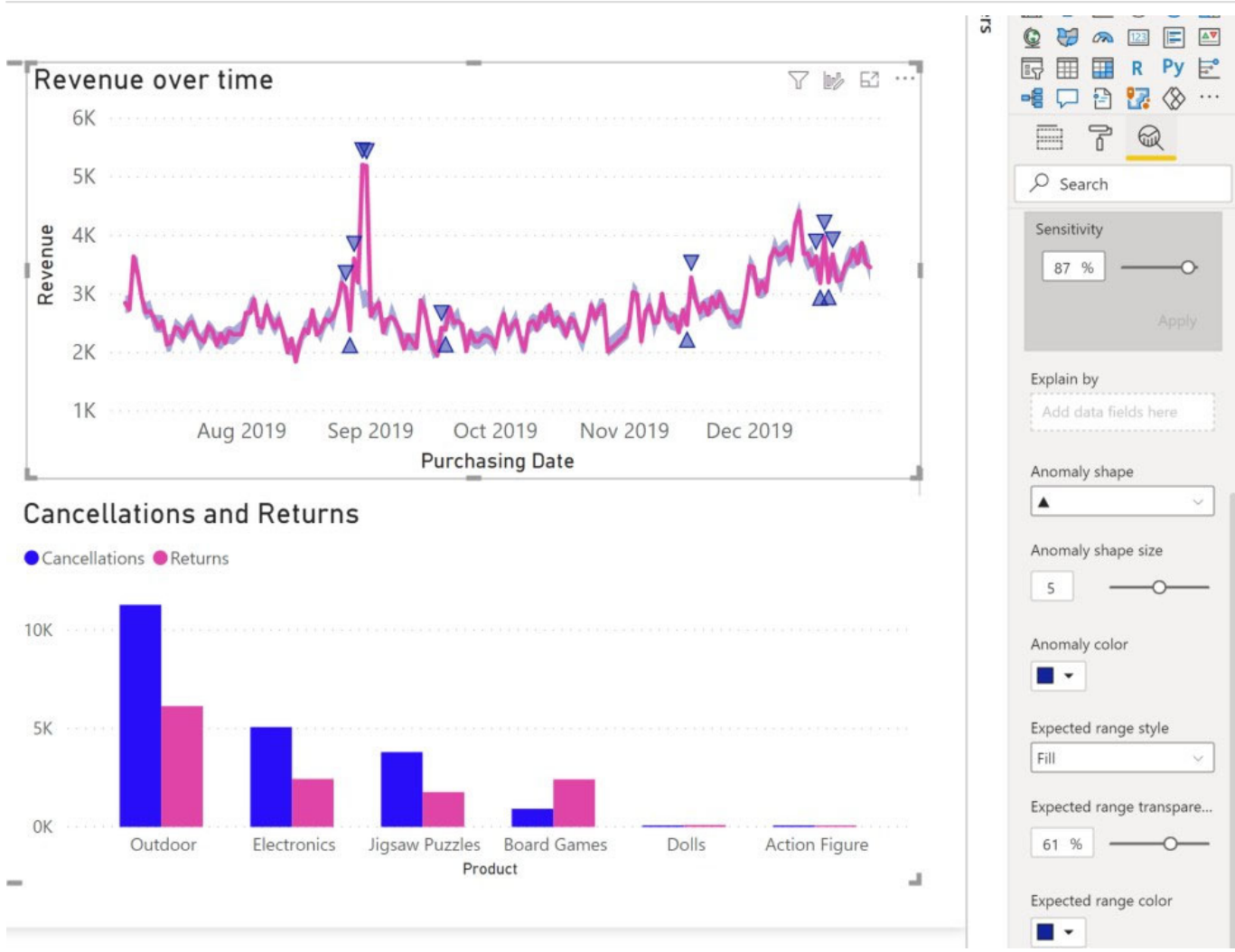

Reference: https://docs.microsoft.com/en-us/power-bi/visuals/power-bi-visualization-anomaly-detection

### **QUESTION 3**

#### DRAG DROP

You plan to create a report that will display sales data from the last year for multiple regions

You need to restrict access to individual rows of the data on a per region-basis by using roles.

Which four actions should you perform in sequence?

To answer, move the appropriate actions from the list of actions to the answer area and arrange them in the correct order.

Select and Place:

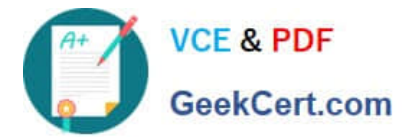

# **Actions**

Publish the report.

Assign users to the role.

Add a filter to the report.

Create a role definition.

Import the data to Power BI Desktop.

# **Answer Area**

Correct Answer:

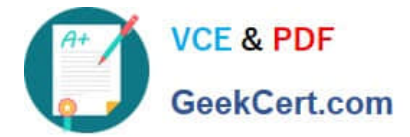

# **Actions**

Add a filter to the report.

# **Answer Area**

Import the data to Power BI Desktop.

Create a role definition.

Publish the report.

Assign users to the role.

You can define roles and rules within Power BI Desktop. When you publish to Power BI, it also publishes the role definitions. To define security roles, follow these steps.

1.

Import data into your Power BI Desktop report (Step 1)

2.

From the Modeling tab, select Manage Roles.

3.

From the Manage roles window, select Create. (Step 2)

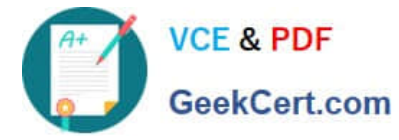

4.

Under Roles, provide a name for the role.

5.

Under Tables, select the table to which you want to apply a DAX rule.

6.

 In the Table filter DAX expression box, enter the DAX expressions. This expression returns a value of true or false. For example: [Entity ID] = ?€Value?€(Step 3)

7.

After you\\'ve created the DAX expression, select the checkmark above the expression box to validate the expression.

8.

Select Save.

Step 3: Assign Users to the role.

You can\\'t assign users to a role within Power BI Desktop. You assign them in the Power BI service.

After you\\'ve created your roles, test the results of the roles within Power BI Desktop.

Step 4: Publish the report.

Now that you\\'re done validating the roles in Power BI Desktop, go ahead and publish your report to the Power BI service.

Reference:

https://docs.microsoft.com/en-us/power-bi/enterprise/service-admin-rls

### **QUESTION 4**

Note: This question is part of a series of questions that present the same scenario. Each question in the series contains a unique solution that might meet the stated goals. Some question sets might have more than one correct solution, while

others might not have a correct solution.

After you answer a question in this scenario, you will NOT be able to return to it. As a result, these questions will not appear in the review screen.

You have several reports and dashboards in a workspace.

You need to grant all organizational users read access to a dashboard and several reports.

Solution: You create an Azure Active Directory group that contains all the users. You share each report and dashboard to the group.

Does this meet the goal?

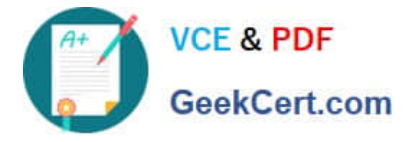

A. Yes

B. No

Correct Answer: A

Statements and questions are tricky and confusing. When the access is granted for the group (all users) for ALL (each) dashboards and ALL (each) reports in the workspace, then the will have read access to the specific (A, one) Dashboard and several reports, because they are part of all dashboards and reports. There is no statement, that for the other dashboards (except the one) and the other reports (except the several) that access must be prevented. They are also accessible (maybe it is not desired but not stated here).

#### **QUESTION 5**

You have a report that contains four pages. Each page contains slicers for the same four fields. Users report that when they select values on a slicer on one page, the visuals are not updated on all the pages. You need to recommend a

solution to ensure that users can select a value once to filter the results on all the pages.

What are two possible recommendations to achieve this goal? Each correct answer presents a complete solution.

- NOTE: Each correct selection is worth one point.
- A. Sync the slicers across the pages.
- B. Replace the slicers with page-level filters.
- C. Replace the slicers with visual-level filters.
- D. Create a bookmark for each slicer value.
- E. Replace the slicers with report-level filters.

Correct Answer: AE

Add a report-level filter to filter an entire report. The visuals on the active page, and on all pages in the report, change to reflect the new filter. You can sync a slicer and use it on any or all pages in a report.

1. On the Power BI Desktop View menu, select Sync slicers.

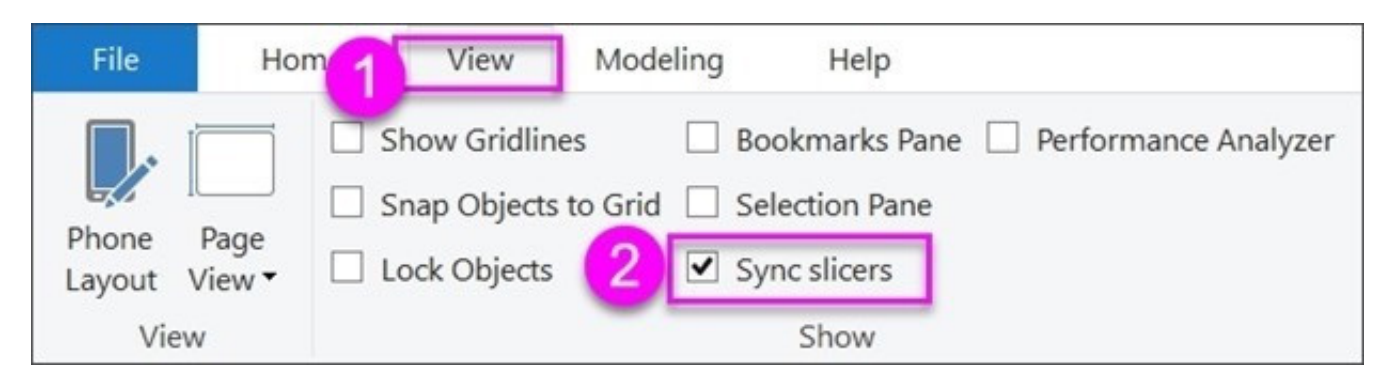

The Sync slicers pane appears between the Filters and Visualizations panes.

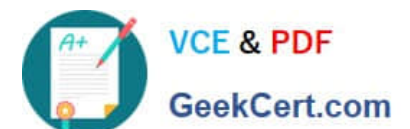

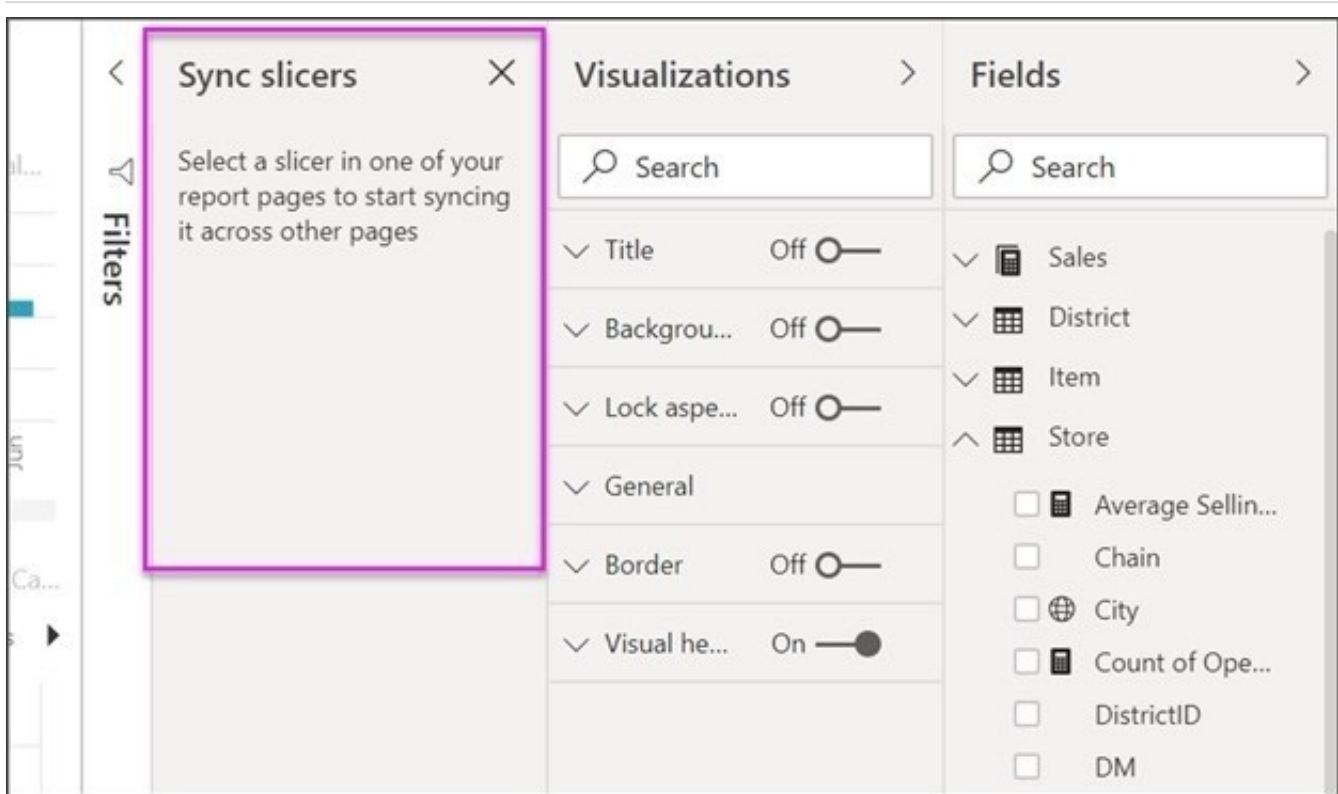

Reference: https://docs.microsoft.com/en-us/power-bi/create-reports/power-bi-report-add-filter https://docs.microsoft.com/en-us/power-bi/visuals/power-bi-visualization-slicers

[Latest PL-300 Dumps](https://www.geekcert.com/pl-300.html) [PL-300 Exam Questions](https://www.geekcert.com/pl-300.html) [PL-300 Braindumps](https://www.geekcert.com/pl-300.html)